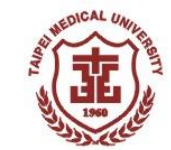

## 1. 開啟左下角"開始"功能表

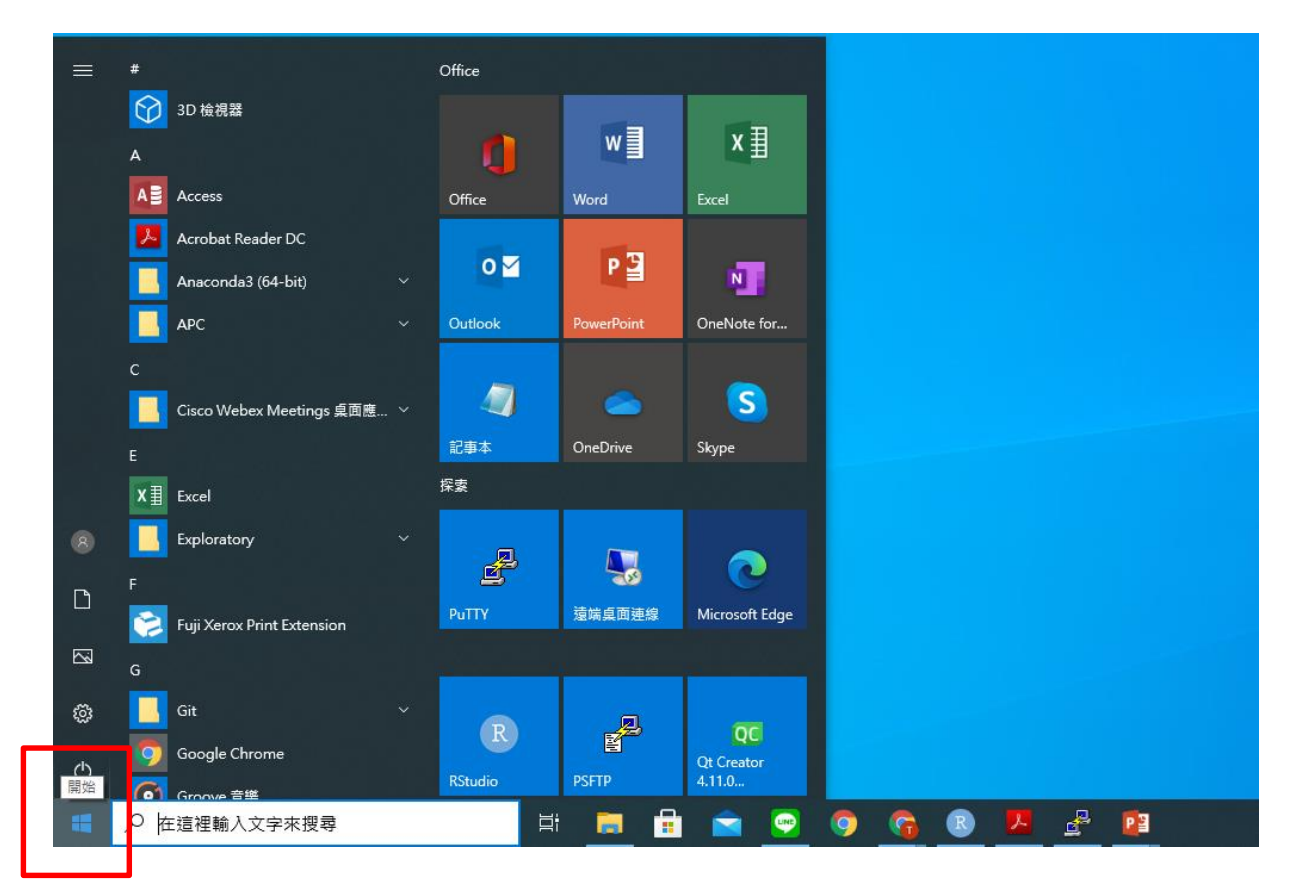

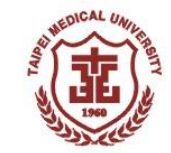

## 2. 輸入"遠端桌面連線"並開啟應用程式

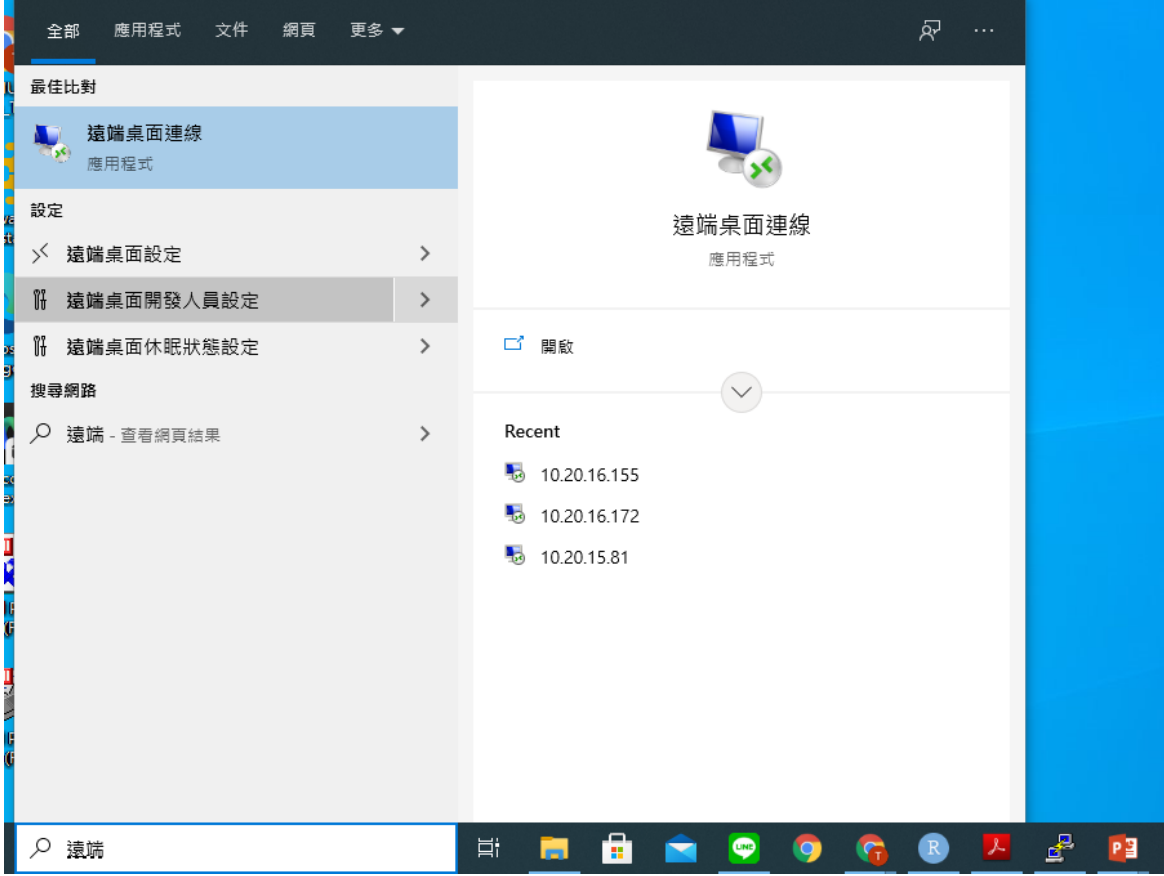

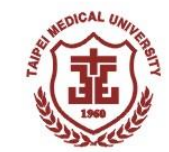

## 3. 輸入欲連線電腦的IP位址後按連線

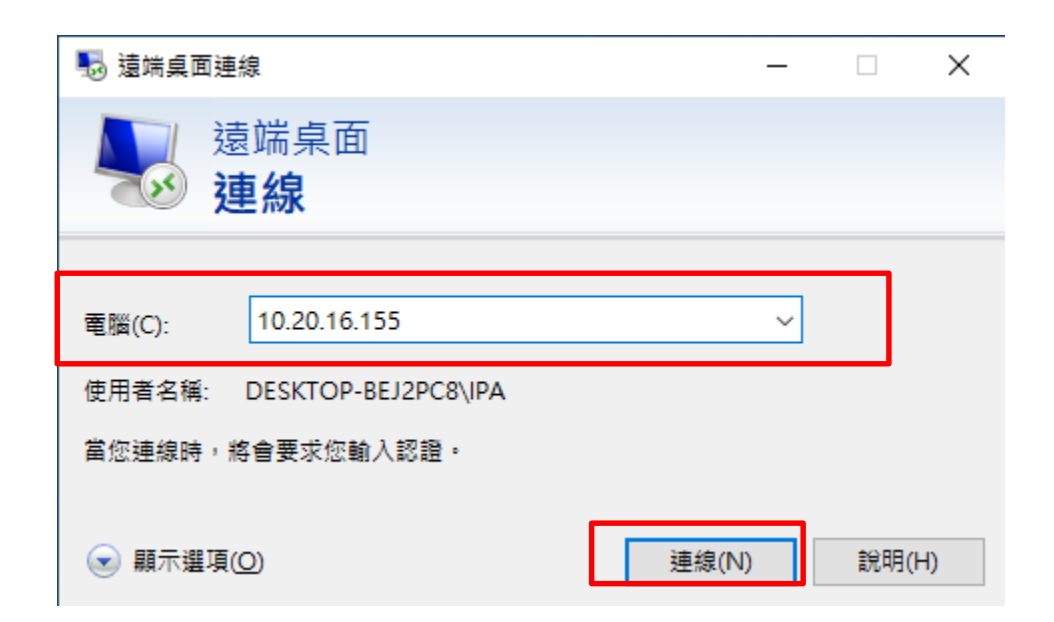

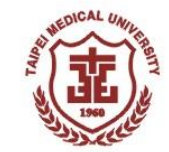

## 4. 輸入該電腦的帳號、密碼後即可連線

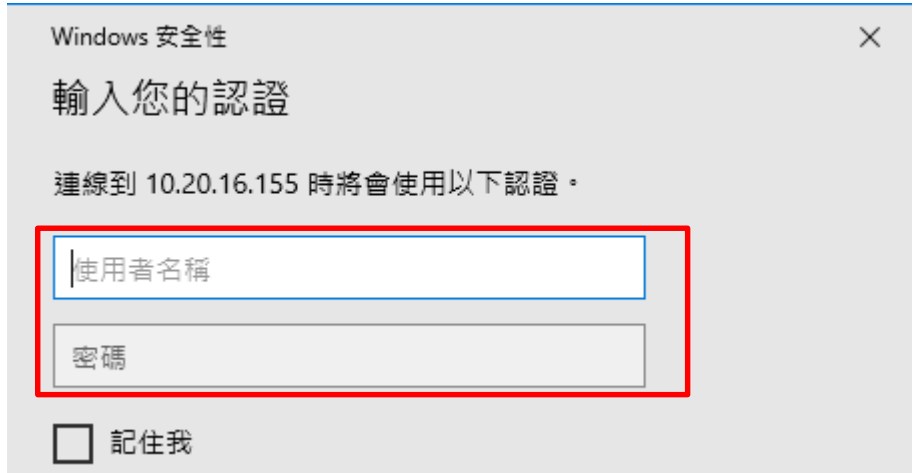